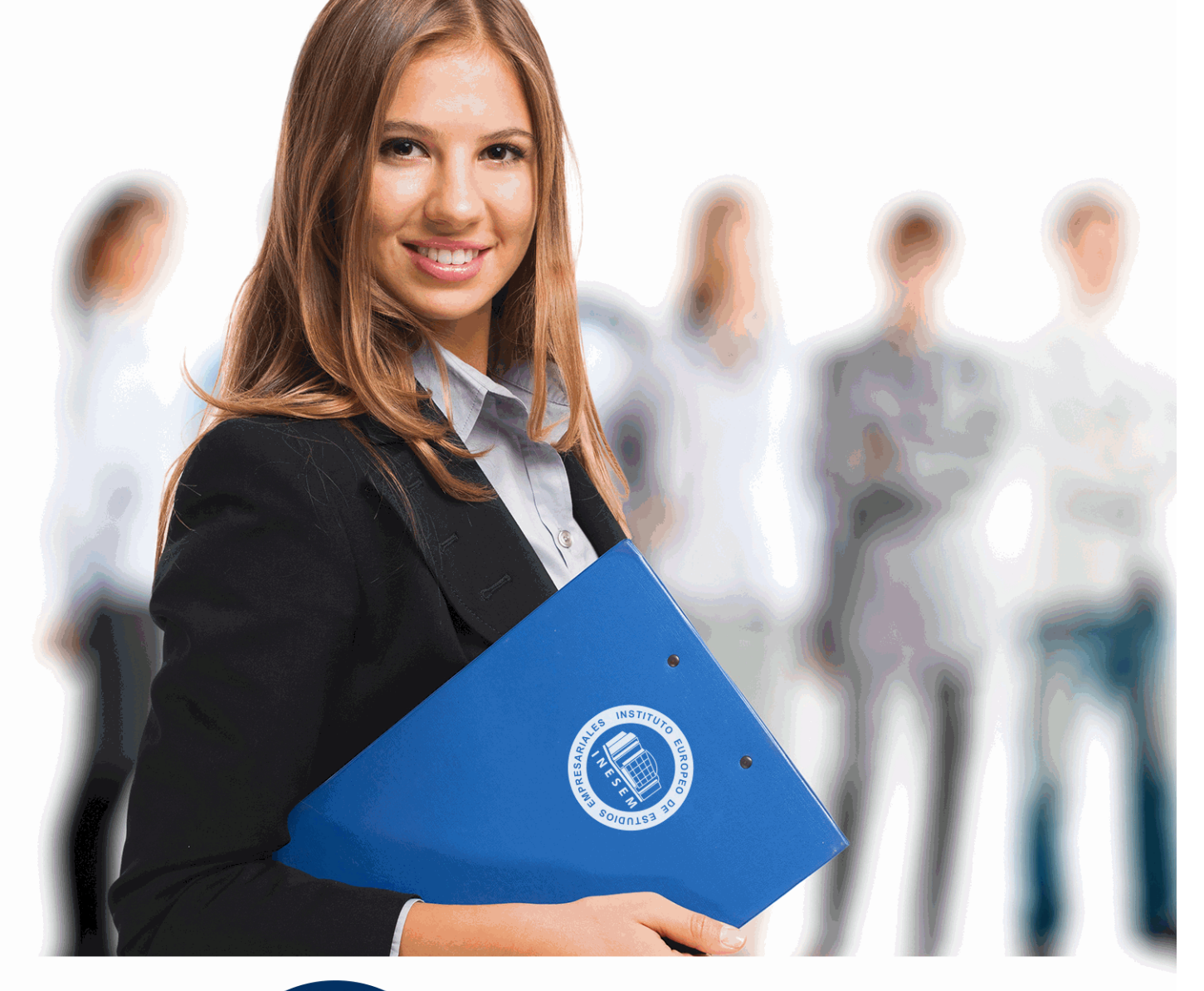

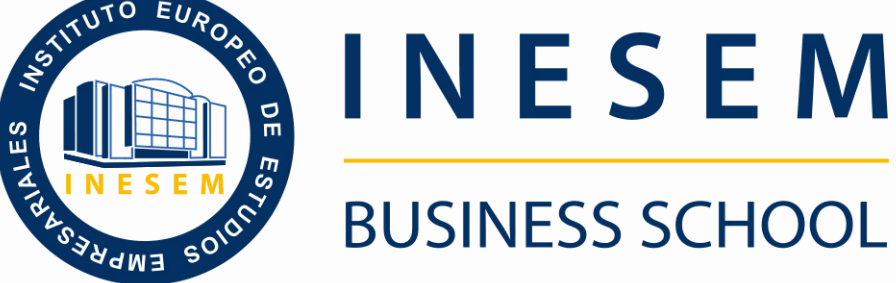

# *Máster BIM Management + 60 Créditos ECTS*

+ Información Gratis

**titulación de formación continua bonificada expedida por el instituto europeo de estudios empresariales**

# *Máster BIM Management + 60 Créditos ECTS*

*duración total:* 1.500 horas *horas teleformación:* 450 horas

*precio:*  $0 \in$ \*

*modalidad:* Online

\* hasta 100 % bonificable para trabajadores.

## *descripción*

Este máster aporta los conocimientos requeridos para desenvolverse de manera profesional en el entorno de la tecnología BIM, posicionándose cada día como la herramienta estandarizada en el sector de la construcción, ya que se requieren profesionales que conozcan los aspectos aplicables al sector. Este curso le permite especializarse en el manejo de todos los procesos que recoge el BIM.

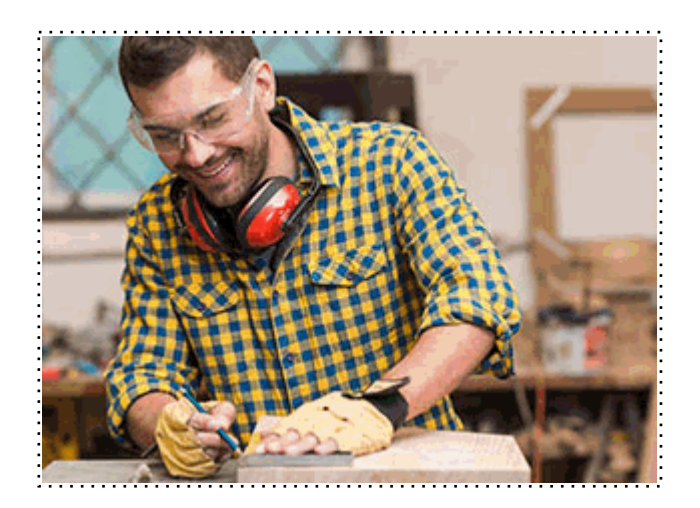

Todos aquellos trabajadores y profesionales en activo que deseen adquirir o perfeccionar sus conocimientos técnicos en este área.

## *objetivos*

- Conocer la metodología de trabajo BIM.
- Formar en el empleo de herramientas de software concretas para el desarrollo.
- Incrementar las competencias del alumno en el mundo laboral.
- Conocer los ciclos de vida del proyecto.

## *para qué te prepara*

Este Máster BIM Management le prepara para desenvolverse de manera profesional en el entorno de la tecnología BIM (Building Information Modelling), implantando así los ciclos de la construcción mediante el uso BIM. Este máster te prepara para el futuro próximo del desarrollo de los proyectos en este entorno.

### *salidas laborales*

Las salidas relacionadas con BIM que están en auge, como el BIM Manager Management, BIM Designer, BIM Expert, y a aquellos interesados en la construcción industrializada o digitalizada o para los interesados en la Realidad virtual en la edificación.

Una vez finalizado el curso, el alumno recibirá por parte de INESEM vía correo postal, la Titulación Oficial que acredita el haber superado con éxito todas las pruebas de conocimientos propuestas en el mismo.

Esta titulación incluirá el nombre del curso/máster, la duración del mismo, el nombre y DNI del alumno, el nivel de aprovechamiento que acredita que el alumno superó las pruebas propuestas, las firmas del profesor y Director del centro, y los sellos de la instituciones que avalan la formación recibida (Instituto Europeo de Estudios Empresariales).

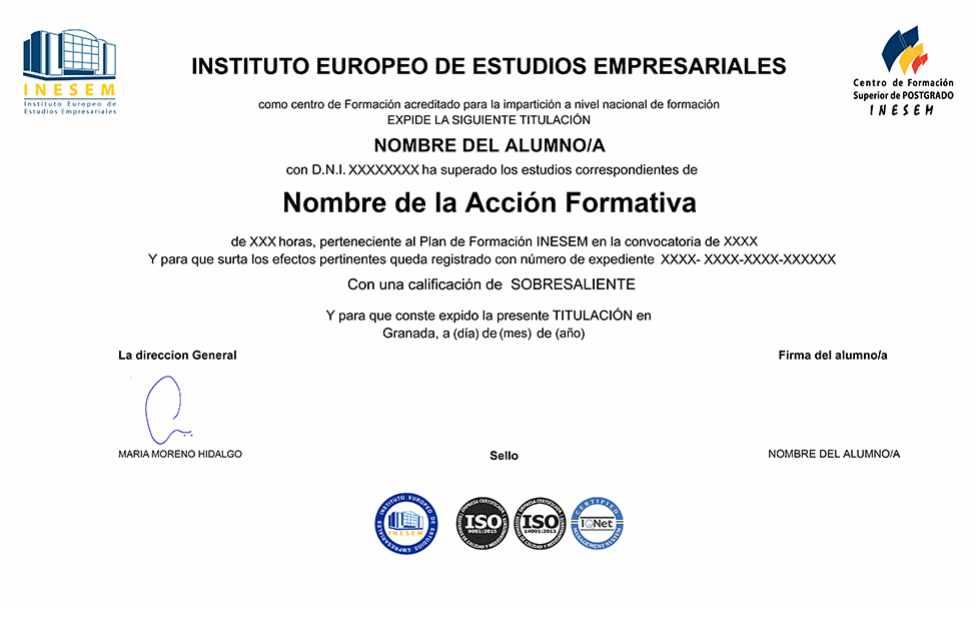

*forma de bonificación*

- Mediante descuento directo en el TC1, a cargo de los seguros sociales que la empresa paga cada mes a la Seguridad Social.

### *metodología*

El alumno comienza su andadura en INESEM a través del Campus Virtual. Con nuestra metodología de aprendizaje online, el alumno debe avanzar a lo largo de las unidades didácticas del itinerario formativo, así como realizar las actividades y autoevaluaciones correspondientes. Al final del itinerario, el alumno se encontrará con el examen final, debiendo contestar correctamente un mínimo del 75% de las cuestiones planteadas para poder obtener el título.

Nuestro equipo docente y un tutor especializado harán un seguimiento exhaustivo, evaluando todos los progresos del alumno así como estableciendo una línea abierta para la resolución de consultas.

El alumno dispone de un espacio donde gestionar todos sus trámites administrativos, la Secretaría Virtual, y de un lugar de encuentro, Comunidad INESEM, donde fomentar su proceso de aprendizaje que enriquecerá su desarrollo profesional.

## *materiales didácticos*

- Manual teórico 'Revit Estructural. Vol I'
- Manual teórico 'MEP Fontanería'
- Manual teórico 'MEP Electricidad'
- Manual teórico 'BIM en Fase de Construcción'
- Manual teórico 'BIM para Edificios Existentes'
- Manual teórico 'Análisis de Edificios'
- Manual teórico 'Diseño BIM con Allplan y Archicad'
- Manual teórico 'Revit MEP'
- Manual teórico 'Renderizado con V-Ray para Revit'
- Manual teórico 'Revit Estructural. Vol II'
- Manual teórico 'BIM'
- Manual teórico 'Revit Básico'
- Manual teórico 'Revit Avanzado'
- LICENCIA

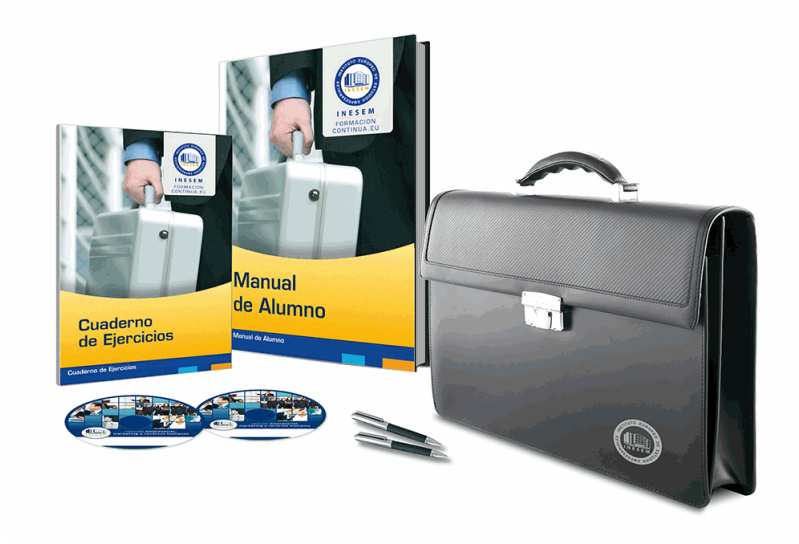

## *profesorado y servicio de tutorías*

Nuestro equipo docente estará a su disposición para resolver cualquier consulta o ampliación de contenido que pueda necesitar relacionado con el curso. Podrá ponerse en contacto con nosotros a través de la propia plataforma o Chat, Email o Teléfono, en el horario que aparece en un documento denominado "Guía del Alumno" entregado junto al resto de materiales de estudio. Contamos con una extensa plantilla de profesores especializados en las distintas áreas formativas, con una amplia experiencia en el ámbito docente.

El alumno podrá contactar con los profesores y formular todo tipo de dudas y consultas, así como solicitar información complementaria, fuentes bibliográficas y asesoramiento profesional. Podrá hacerlo de las siguientes formas:

- **Por e-mail**: El alumno podrá enviar sus dudas y consultas a cualquier hora y obtendrá respuesta en un plazo máximo de 48 horas.

- **Por teléfono**: Existe un horario para las tutorías telefónicas, dentro del cual el alumno podrá hablar directamente con su tutor.

- **A través del Campus Virtual**: El alumno/a puede contactar y enviar sus consultas a través del mismo, pudiendo tener acceso a Secretaría, agilizando cualquier proceso administrativo así como disponer de toda su documentación

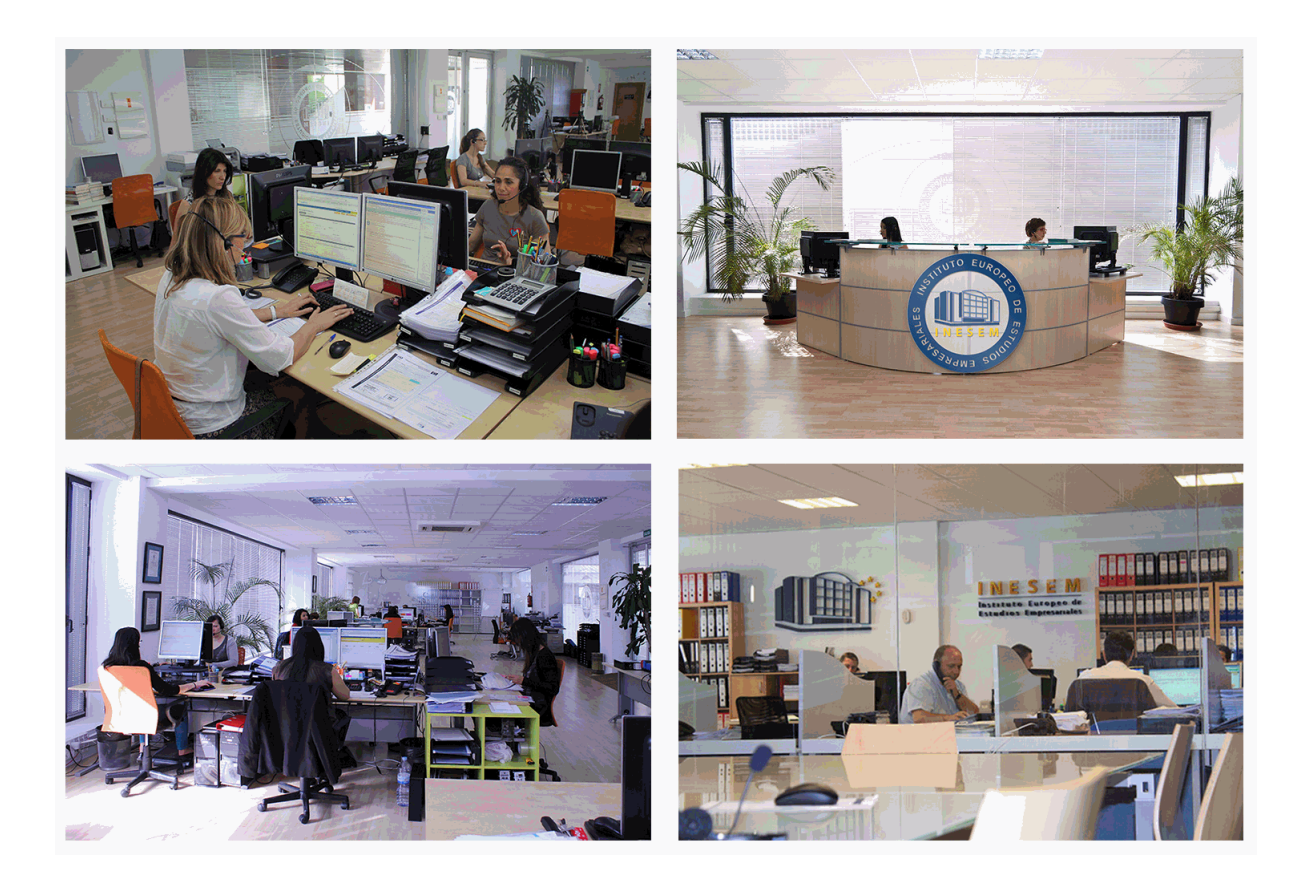

El alumno cuenta con un período máximo de tiempo para la finalización del curso, que dependerá de la misma duración del curso. Existe por tanto un calendario formativo con una fecha de inicio y una fecha de fin.

### *campus virtual online*

especialmente dirigido a los alumnos matriculados en cursos de modalidad online, el campus virtual de inesem ofrece contenidos multimedia de alta calidad y ejercicios interactivos.

## *comunidad*

servicio gratuito que permitirá al alumno formar parte de una extensa comunidad virtual que ya disfruta de múltiples ventajas: becas, descuentos y promociones en formación, viajes al extranjero para aprender idiomas...

### *revista digital*

el alumno podrá descargar artículos sobre e-learning, publicaciones sobre formación a distancia, artículos de opinión, noticias sobre convocatorias de oposiciones, concursos públicos de la administración, ferias sobre formación, etc.

#### *secretaría*

Este sistema comunica al alumno directamente con nuestros asistentes, agilizando todo el proceso de matriculación, envío de documentación y solución de cualquier incidencia.

Además, a través de nuestro gestor documental, el alumno puede disponer de todos sus documentos, controlar las fechas de envío, finalización de sus acciones formativas y todo lo relacionado con la parte administrativa de sus cursos, teniendo la posibilidad de realizar un seguimiento personal de todos sus trámites con INESEM

## **MÓDULO 1. BIM**

#### **UNIDAD DIDÁCTICA 1. BIM**

- 1.Introducción
- 2.Filosofía BIM
- 3.Sector AEC
- 4.Exigencias del mercado
- 5.Del BIM al CIM
- 6.Software BIM

### **UNIDAD DIDÁCTICA 2. ESTÁNDARES Y COLABORACIÓN**

- 1.Nivel internacional
- 2.Nivel nacional
- 3.Protocolos de implantación BIM
- 4.BIM Execution Plan (BEP)
- 5.Formatos
- 6.Trabajo colaborativo y coordinación multidisciplinar

## **MÓDULO 2. REVIT BÁSICO**

### **UNIDAD DIDÁCTICA 1. INTRODUCCIÓN**

- 1.Modelado de información de construcción
- 2.Acerca de Revit
- 3.Qué significa "paramétrico"
- 4.Cómo realiza las actualizaciones Revit
- 5.Descripción de términos de Revit
- 6.Propiedades de elemento

#### **UNIDAD DIDÁCTICA 2. INTERFAZ DE REVIT I**

- 1.Cinta de opciones
- 2.Menú de la aplicación
- 3.Barra de herramientas de acceso rápido
- 4.Biblioteca de Revit
- 5.Información de herramientas
- 6.Teclas de acceso rápido
- 7.Navegador de proyectos

#### **UNIDAD DIDÁCTICA 3. INTERFAZ DE REVIT II**

- 1.Área de dibujo
- 2.Barra de estado
- 3.Barra de opciones
- 4.Paleta Propiedades
- 5.Barra de controles de vista
- 6.Ventanas anclables
- 7.Archivos recientes

### **UNIDAD DIDÁCTICA 4. CREANDO UN PROYECTO**

- 1.Creación de un proyecto
- 2.Uso de otras fuentes de información
- 3.Importación de imágenes
- 4.Ubicación del archivo vinculado
- 5.Gestión de capas en archivos vinculados e importados
- 6.Abrir archivos
- 7.Guardar archivos

#### **UNIDAD DIDÁCTICA 5. PREPARANDO EL DISEÑO PRELIMINAR**

- 1.Crear vistas de modelado
- 2.Niveles
- 3.Rejillas
- 4.Ubicación y orientación del proyecto
- 5.Diseño del emplazamiento
- 6.Topografía partiendo de CAD
- 7.Topografía utilizando archivos de puntos o coordenadas

#### **UNIDAD DIDÁCTICA 6. CONSTRUCCIÓN DEL MODELO I**

- 1.Modelado arquitectónico
- 2.Muros
- 3.Puertas
- 4.Ventanas
- 5.Componentes
- 6.Pilares arquitectónicos
- 7.Cubiertas

#### **UNIDAD DIDÁCTICA 7. CONSTRUCCIÓN DEL MODELO II**

- 1.Techos
- 2.Suelos
- 3.Huecos
- 4.Texto de modelo
- 5.Líneas de modelo
- 6.Escaleras
- 7.Rampas
- 8.Barandillas
- 9.Elementos de muro cortina
- 10.Habitaciones

#### **UNIDAD DIDÁCTICA 8. CREACION DE BIBLIOTECA**

- 1.Utilidades de la biblioteca BIM
- 2.Organización de carpetas
- 3.Nomenclatura y Familias

#### **UNIDAD DIDÁCTICA 9. DISEÑO DEL ESPACIO INTERIOR Y EXTERIOR**

- 1.Mobiliario
- 2.Equipamiento
- 3.Áreas verdes

#### **UNIDAD DIDÁCTICA 10. ELEMENTOS DE INFORMACIÓN**

- 1.Cotas
- 2.Anotaciones y etiquetas
- 3.Leyendas, detalles y tablas de planificación
- 4.Modelado de construcción

#### **UNIDAD DIDÁCTICA 11. VISTAS Y RENDER**

- 1.Vistas 2D
- 2.Vistas 3D
- 3.Renderización
- 4.Planos
- 5.Consideraciones sobre la maquetación
- 6.Representaciones
- 7.Exportar
- 8.Exportar IFC

## **MÓDULO 3. REVIT AVANZADO**

## **UNIDAD DIDÁCTICA 1. FAMILIAS**

1.Familias

2.Importar familias

3.Modificar familias y tipos

4.Parámetros

5.Crear familias paramétricas

#### **UNIDAD DIDÁCTICA 2. MODELADO DE MASA**

1.Masa

2.Interfaz de masas

3.Masas arquitectónica

4.Geometrías complejas

5.Componentes adaptativos

#### **UNIDAD DIDÁCTICA 3. ESTUDIO SOLAR**

1.Estudio solar

2.Crear estudio solar

#### **UNIDAD DIDÁCTICA 4. PROYECTO Y COLABORACIÓN**

1.Opciones de diseño

2.Fases de diseño

3.Trabajo colaborativo

## **MÓDULO 4. REVIT ESTRUCTURAL**

#### **UNIDAD DIDÁCTICA 1. CONFIGURACIÓN DEL PROYECTO**

1.Preámbulo

2.Espacio trabajo para estructuras

3.Importación y vinculación de archivos de proyectos a Revit

4.Configuración del Proyecto

5.Análisis del proyecto estructural

6.Inserción de niveles y vistas para estructuras

7.Configuración de familias

8.Configuración estructural

9.Configuración de conexiones estructurales

#### **UNIDAD DIDÁCTICA 2. ADECUACIÓN DEL TERRENO**

1.Topografía del terreno

2.Configuración del terreno

#### **UNIDAD DIDÁCTICA 3. GENERACIÓN DE ESTRUCTURAS**

1.Herramientas

2.Cimentación

3.Cimentaciones especiales

4.Estructuras verticales

5.Estructuras horizontales

#### **UNIDAD DIDÁCTICA 4. SISTEMAS DE CARGAS**

1.Sistema de cargas de modelo analítico

2.Herramientas de modelo analítico

#### **UNIDAD DIDÁCTICA 5. ELEMENTOS DE ARMADO**

1.Configurar elementos de armado

2.Modelado de armaduras

3.Medición de armaduras

#### **UNIDAD DIDÁCTICA 6. COMPATIBILIDAD**

1.Compatibilidad con Robot structural Analysis

2.Compatibilidad con Cypecad

3.Compatibilidad con Tricalc

#### **UNIDAD DIDÁCTICA .7 DOCUMENTACIÓN**

1.Diseño de plantilla

2.Planos de estructuras

## **MÓDULO 5. REVIT MEP. INSTALACIONES MECÁNICAS, ELÉCTRICAS Y SANITARIAS**

#### **UNIDAD DIDÁCTICA 1. INTRODUCCIÓN BIM MEP**

1.Introducción

- 2.Estudio de un proyecto para MEP
- 3.Plantillas de trabajo
- 4.Símbolos y anotaciones MEP
- 5.Esquemas de color MEP
- 6.Tablas e informes
- 7.Análisis de resultados

#### **UNIDAD DIDÁCTICA 2. CREACIÓN E IMPORTACIÓN**

- 1.Creación de un nuevo proyecto
- 2.Importación de un proyecto
- 3.Documentación
- 4.Introducción a familias MEP
- 5.Sistemas eléctricos
- 6.Sistemas de tuberías
- 7.Sistemas mecánicos

## **MÓDULO 6. MEP ELECTRICIDAD**

#### **UNIDAD DIDÁCTICA 1. CONFIGURACIÓN DEL PROYECTO**

- 1.Desarrollo de plantilla específica para electricidad
- 2.Importación y vinculación del proyecto
- 3.Configuración MEP
- 4.Inserción de niveles y vistas para electricidad
- 5.Cargar familia

#### **UNIDAD DIDÁCTICA 2. CONFIGURACIÓN ELÉCTRICA**

- 1.Línea oculta
- 2.General
- 3.Ángulos
- 4.Cableado
- 5.Definiciones de voltaje
- 6.Sistemas de distribución
- 7.Configuración de bandeja de cables
- 8.Configuración de tubo
- 9.Cálculos de carga
- 10.Tablas de planificación de paneles

#### **UNIDAD DIDÁCTICA 3. ELEMENTOS Y SISTEMAS ELÉCTRICOS**

- 1.Trabajo con componentes eléctricos
- 2.Creación de un sistema de interruptores
- 3.Edición de sistemas de interruptores

#### **UNIDAD DIDÁCTICA 4. ÁNALISIS DE LA ENERGIA SOLAR**

- 1.Aprovechamiento de la energía solar
- 2.Evaluación de la situación del edificio
- 3.Revit Insight

#### **UNIDAD DIDÁCTICA 5. TRABAJO CON CIRCUITOS ELÉCTRICOS**

- 1.Crear circuitos de potencia e iluminación
- 2.Crear circuitos de datos, teléfono y alarma de incendios
- 3.Crear cableado permanente de un circuito
- 4.Añadir etiquetas al cableado y a componentes eléctricos

+ Información Gratis

- 5.Ajustar y modificar tramos de cable
- 6.Uso del editor de circuitos

#### **UNIDAD DIDÁCTICA 6. TAMAÑO Y COMPROBACIÓN DE LA INSTALACIÓN ELÉCTRICA**

- 1.Tamaño y longitud del cable
- 2.Comprobación de la instalación
- 3.Plantillas de tablas de planificación de paneles
- 4.Tablas de planificación de paneles

#### **UNIDAD DIDÁCTICA .7 DOCUMENTACIÓN**

- 1.Diseño de plantilla
- 2.Planos de electricidad
- 3.Planos de detalle

## **MÓDULO 7. MEP FONTANERÍA**

#### **UNIDAD DIDÁCTICA 1. CONFIGURACIÓN DEL PROYECTO**

- 1.Desarrollo de plantilla específica para fontanería
- 2.Importación y configuración del proyecto
- 3.Análisis del edificio
- 4.Inserción de niveles y vistas para fontanería
- 5.Configuración de familias
- 6.Configuración de conductos
- 7.Configuración de tuberías

#### **UNIDAD DIDÁCTICA 2. FONTANERÍA**

- 1.Instalación de fontanería
- 2.Sistemas de tuberías
- 3.Instalación de suelo radiante
- 4.Instalación de sistema contra incendios
- 5.Energía solar térmica
- 6.Medición de una instalación

#### **UNIDAD DIDÁCTICA 3. SANEAMIENTO**

- 1.Aparatos sanitarios
- 2.Modelado de aparatos sanitarios
- 3.Instalación de saneamiento
- 4.Pendientes
- 5.Red separativa
- 6.Red colgada
- 7.Canalización de pluviales

#### **UNIDAD DIDÁCTICA 4. COMPROBACIÓN E INSTALACIÓN FINAL**

- 1.Inspector de sistemas
- 2.Redimensionamiento de la instalación
- 3.Análisis de pérdida de presión en tuberías
- 4.Evaluación final de las instalaciones
- 5.Evaluación final de las instalaciones

#### **UNIDAD DIDÁCTICA 5. DOCUMENTACIÓN**

- 1.Diseño de plantilla
- 2.Planos de fontanería
- 3.Planos de detalle

## **MÓDULO 8. ANÁLISIS EDIFICIOS**

### **UNIDAD DIDÁCTICA 1. CONFIGURACIÓN DEL PROYECTO**

- 1.Desarrollo de plantilla específica para mecánica
- 2.Importación y configuración del proyecto
- 3.Análisis del edificio
- + Información Gratis
- 4.Inserción de niveles y vistas para mecánica
- 5.Configuración de familias
- 6.Configuración de piezas de fabricación

#### **UNIDAD DIDÁCTICA 2. CLIMATIZACIÓN DE ESPACIOS E INSTALACIONES TÉRMICAS**

- 1.Situación de proyecto
- 2.Climatización de espacios y zonas
- 3.Corrección del modelo
- 4.Cálculo de cargas térmicas y generación de datos

5.Características de la instalación

#### **UNIDAD DIDÁCTICA 3. CONDUCTOS Y FAMILIAS**

- 1.Sistemas mecánicos
- 2.Comprobación de tamaño de conductos
- 3.Componentes de las instalaciones mecánicas
- 4.Diseño de conductos
- 5.Modelado de equipos (fan-coil)
- 6.Calefacción por radiadores
- 7.Extracción de aire

#### **UNIDAD DIDÁCTICA 4. ANÁLISIS ENERGÉTICO**

- 1.Masas
- 2.Análisis de masas
- 3.Configuración térmica de cerramientos
- 4.Análisis de radiación solar
- 5.Análisis de rendimiento en Revit
- 6.Modelo térmico analítico

#### **UNIDAD DIDÁCTICA 5. INSTALACIÓN FINAL E INFORMES**

- 1.Comprobación de la instalación
- 2.Adecuación de los conductos
- 3.Aislamiento de la instalación
- 4.Pérdidas de presión
- 5.Informes y análisis de resultados
- 6.Interpretación de gráficas
- 7.Planos y leyendas

## **MÓDULO 9. RENDERIZADO CON V-RAY PARA REVIT**

#### **UNIDAD DIDÁCTICA 1. INTRODUCCIÓN**

- 1.V-Ray para Revit
- 2.V-Ray Swarm
- 3.Como iniciar V-Ray para Revit
- 4.Interfaz del usuario
- 5.Organización del modelo

#### **UNIDAD DIDÁCTICA 2. ILUMINACIÓN**

- 1.Iluminación global
- 2.Iluminación interior
- 3.IES light
- 4.Análisis de iluminación

#### **UNIDAD DIDÁCTICA 3. MATERIALES**

- 1.Introducción a los materiales
- 2.Materiales AutoGen
- 3.Materiales V-Ray
- 4.Editor de materiales

#### **UNIDAD DIDÁCTICA 4. PARAMETROS Y GENERACIÓN DE RENDERS**

1.Motor de render

2.Configuración del motor de render

3.Renderizado interactivo

4.Renderizado en canales

5.Cámara

6.Efectos de atmosféricos

7.Render de día y de noche

8.Render final

## **MÓDULO 10. DISEÑO BIM CON ALLPLAN Y ARCHICAD**

### **UNIDAD DIDÁCTICA 1. ALLPLAN**

1.Introducción

2.Interfaz de usuario

3.Visualización en pantalla

4.Organización proyecto

5.Diseño constructivo

6.Opciones de diseño

7.Planos

#### **UNIDAD DIDÁCTICA 2. ARCHICAD**

1.Archicad

2.Interfaz Archicad

3.Navegación

4.Diseño constructivo

5.Muros

6.Forjados

7.Cubiertas

8.Pilares

9.Escaleras

10.Barandillas

11.Puertas y ventanas

12.Objetos

13.Zonas

14.Elementos de documento

15.Vistas

16.Vistas 3D

17.FotoRender

## **MÓDULO 11. BIM EN FASE DE CONSTRUCCIÓN**

### **UNIDAD DIDÁCTICA 1. BIM EN FASES LAS FASES DE CONSTRUCCIÓN**

1.BIM en fase de licitación

2.Organización y coordinación

3.Informes

4.Seguimiento de la obra

5.Actualización del modelo

6.Recepción obra terminada

#### **UNIDAD DIDÁCTICA 2. 4D: PLANIFICACIÓN Y MEDICIÓN**

1.Conceptos generales

2.Planificación de actividades

3.Mediciones

4.Presto

#### **UNIDAD DIDÁCTICA 3. 5D: GESTIÓN DE COSTES**

1.Conceptos generales

2.Definición de costes y partidas

3.Intercambio de datos

4.Certificaciones de obra

5.Cost it

6.Arquímedes

#### **UNIDAD DIDÁCTICA 4. DYNAMO**

1.Introducción

2.Componentes y conexiones

3.Nodos

4.Listas

5.Geometrías

#### **UNIDAD DIDÁCTICA 5. 6D: SOSTENIBILIDAD**

1.Sostenibilidad como sistema de trabajo

2.Herramientas generales (plugins y softwares complementarios)

### **UNIDAD DIDÁCTICA 6. BIM MANAGER Y NAVISWORK**

1.Equipo de trabajo

2.Revisión de proyecto

3.Timeliner Programación

4.Comprobación de errores Clash detective

## **MÓDULO 12. BIM PARA EDIFICIOS EXISTENTES**

#### **UNIDAD DIDÁCTICA 1. FACILITY MANAGENT**

1.Introducción al Facility Manager

2.FM y BIM

3.Actualización del modelo

#### **UNIDAD DIDÁCTICA 2. 7D: AS BUILT**

1.Modelo "As Built"

2.Gestión de inmuebles

3.Mantenimiento y gestión del personal

4.Gestión medioambiental

5.Gestión de normativa

### **UNIDAD DIDÁCTICA 3. AS BUILT HISTÓRICO**

1.Modelo "As Built" para patrimonio histórico

2.Rehabilitación

3.Ventajas para el patrimonio arquitectónico

4.Nubes de puntos

5.Documentación

## **MÓDULO 13. PROYECTO FIN DE MÁSTER**